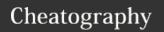

| Basic comands      |                                                                     |
|--------------------|---------------------------------------------------------------------|
| cat file1 file2    | Print the contents of file1, file2,                                 |
| ls                 | List the contents of a directory.                                   |
| ls -1              | Use a long listing format                                           |
| ls -a              | Do not ignore entries starting with .                               |
| cp file1 file2     | Copy file1 to file2                                                 |
| cp file1 fileN dir | Copy a number of files to a directory                               |
| mv file1 file2     | Rename file1 to file2                                               |
| mv file1 fileN dir | Move a number of files to a directory                               |
| touch file         | Create a file. If the file already exists, touch does not change it |
| rm file            | Remove a file                                                       |
| rm -r dir          | Recursively remove all files and subdirectories in <i>dir</i>       |
| echo               | Print echo's arguments to the standard output                       |
| pwd                | Print working directory                                             |
| pwd -P             | Print true full path, not path of symbolic link                     |
| sudo command       | Run command as root                                                 |

| Navigating Directories |                                                        |
|------------------------|--------------------------------------------------------|
| cd dir                 | Change the shell's current working directory           |
| mkdir <i>dir</i>       | Create a new directory                                 |
| rmdir <i>dir</i>       | Remove the directory <i>dir</i> if <i>dir</i> is empty |

Linux has a directory hierarchy starts at / (*root directory*). Directory separator is the slash (/).

Two dots (..) refers to the parent of a directory.

One dot ( . ) refers to the current directory.

| Shell Globbing (Wildcards)                                              |                                                                   |
|-------------------------------------------------------------------------|-------------------------------------------------------------------|
| *                                                                       | A number of any characters                                        |
| ?                                                                       | A single character                                                |
| []                                                                      | Specify a range. [ab] can become: a, b. [a-c] can become: a, b, c |
| [!a-c]                                                                  | Any single character except a, b, c                               |
| Globbing is the operation that expands a wildcard nattern into the list |                                                                   |

Globbing is the operation that expands a wildcard pattern into the lis of pathnames

It is applied on each of the components of a pathname separately. / in a pathname cannot be matched.

If filename starts with ., . must be matched explicitly.

Wildcard patterns are not regular expressions, they match filenames, not text.

| Search files               |                                                      |
|----------------------------|------------------------------------------------------|
| grep RegEx file            | Search for regular expression pattern in <i>file</i> |
| grep -i                    | Case-insensitive search                              |
| grep -v                    | Print all lines that don't match                     |
| find dir -name file -print | Find file in dir and display the pathname of it      |
| locate file                | Search an index that the system builds periodically  |

| Display a file |                                                      |
|----------------|------------------------------------------------------|
| less file      | Display the contents of file one screenful at a time |
| spacebar       | Go forward one screenful                             |
| b              | Skip back one screenful                              |
| /word          | Search forward for word                              |
| ?word          | Search backward for word                             |
| q              | Quitless                                             |
| head file      | Display the first 10 lines of file                   |
| tail file      | Display the last 10 lines of file                    |

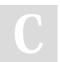

By [deleted]

cheatography.com/deleted-124743/ Published 3rd August, 2020. Last updated 3rd August, 2020. Page 1 of 4.

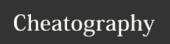

| Differences between text files |                                          |
|--------------------------------|------------------------------------------|
| diff file1 file2               | Print differences between two text files |
| diffcolor                      | Print differences with color             |
| diff -y                        | Print differences side by side           |
| diff -c                        | View differences in context mode         |
| diff -i                        | Ignore case differences                  |
| diff -w                        | Ignore all white space                   |

diff gives the instructions on how to change the first file to make it match the second file.

< denotes lines in file1. > denotes lines in file2.

#### Change command

 ${\tt LaR:}$  Add the lines in range R of the second file after line L of the first file.

FcT: Replace the lines in range F of the first file with lines in range T of the second file.

RdL: Delete the lines in range R from the first file so that both the files sync up at line L.

| Environment and Shell Variables |                                                                        |
|---------------------------------|------------------------------------------------------------------------|
| stuff=blah                      | Create a shell variable/Assign a value to a variable                   |
| PATH=\$PATH:dir                 | Appends ": $\operatorname{\textit{dir}}$ " to the end of PATH variable |
| \$STUFF                         | Access a variable                                                      |
| export STUFF                    | Make \$STUFF shell variable into an environment variable               |
| unset STUFF                     | Delete variable STUFF                                                  |
| env                             | Prints environment variables                                           |

Shell variables are variables whose scope is in the current shell session.

Environment variables are shell variables which has been exported. Children processes get their own copy of the parent variables so they can never change the environment variables in their parent process. Environment variables must be name=value pair.

#### Command path

PATH is environment variable that contains *command path* (list of system directories that the shell searches when trying to locate a command).

| Command-Line Editing |                                                         |
|----------------------|---------------------------------------------------------|
| CTRL-B               | Move the cursor left                                    |
| CTRL-F               | Move the cursor right                                   |
| CTRL-A               | Move the cursor to the beginning of the line            |
| CTRL-E               | Move the cursor to the end of the line                  |
| CTRL-W               | Erase the preceding word                                |
| CTRL-U               | Erase from cursor to beginning of line                  |
| CTRL-K               | Erase from cursor to end of line                        |
| CTRL-Y               | Paste erased text                                       |
| CTRL-D               | Stop the current standard input entry from the terminal |

| Getting Online Help |                                             |
|---------------------|---------------------------------------------|
| man command         | Show manual page for command                |
| man -k  keyword     | Search for a manual page by keyword         |
| 2                   | Show manual page for command from section n |

| Online Manual Se |  |
|------------------|--|
|                  |  |

| 1 | User commands                                                         |
|---|-----------------------------------------------------------------------|
| 2 | System calls                                                          |
| 3 | Higher-level Unix programming library documentation                   |
| 4 | Device interface and driver information                               |
| 5 | File descriptions (system configuration files)                        |
| 6 | Games                                                                 |
| 7 | File formats, conventions, and encodings (ASCII, suffixes, and so on) |
| 8 | System commands and servers                                           |

Manual pages cover the essentials, but there are many more ways to get online help. Try entering a command name followed by --help or -h to look for a certain option for a command

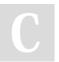

By [deleted]

cheatography.com/deleted-124743/ Published 3rd August, 2020. Last updated 3rd August, 2020. Page 2 of 4.

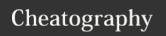

| Shell Input and Output |                                                             |
|------------------------|-------------------------------------------------------------|
| command > file         | Send the output of command to a file                        |
| command >> file        | Append output to the file                                   |
| command < file         | Channel a file to a program's standard input                |
| command1   command2    | Send the standard output of command1                        |
|                        | to the standard input of command2                           |
| command 2> file        | Redirect the standard error (2 is standard error stream ID) |
| command &> file        | Redirect the all output to file                             |
| command 2>&1           | Send standard error to the same place as standard output    |

| Listing and Manipulating Processes |                                                          |  |
|------------------------------------|----------------------------------------------------------|--|
| ps                                 | List processes owned by root                             |  |
| ps x                               | List all processes owned by you                          |  |
| ps ax                              | List all processes on the system                         |  |
| ps u                               | Include more detailed information on processes           |  |
| ps w                               | Show full command names                                  |  |
|                                    |                                                          |  |
| top                                | Show real-time view of running system                    |  |
|                                    |                                                          |  |
| kill pid                           | Send TERMinate signal to the process with ID pid         |  |
| kill -STOP pid or CTRL-Z           | Send STOP (freeze) signal to the process                 |  |
| kill -CONT pid                     | CONTinue running the process again                       |  |
| kill -INT pid or CTRL-C            | End process with INTerrupt signal                        |  |
| kill -KILL pid                     | Terminate the process and forcibly remove it from memory |  |

| Listing and Manipulating Processes (cont)                                                                                             |                                                                  |  |
|----------------------------------------------------------------------------------------------------|------------------------------------------------------------------|--|
| jobs -l                                                                                                    | List the active jobs with their status and pid (-1)              |  |
| fg %n                                                                                                    | Move job that have job number $\boldsymbol{n}$ to the foreground |  |
| bg %n                                                                                                    | Move job that have job number $\boldsymbol{n}$ to the background |  |
| command &                                                                                                    | Run command in background                                        |  |
| The ps command has many options. Options can be specified in three different styles—Unix, BSD, and GNU. Above commands use BSD style. |                                                                  |  |

### File Modes and Permissions

File's mode represents the file's permission and some extra information. There is 4 parts to the mode. First character is file type. The rest contains the permissions, which break down into three sets: *user*, *group*, *other*, in that order. Each set can contain four basic representations:

| r                                                                     | Means that the file is readable                                                           |  |
|-----------------------------------------------------------------------|-------------------------------------------------------------------------------------------|--|
| W                                                                     | Means that the file is writable                                                           |  |
| X                                                                     | Means that the file is executable                                                         |  |
| -                                                                     | Means nothing                                                                             |  |
| Modifying Permissions                                                 |                                                                                           |  |
| chmod ugo+r file                                                      | Add (+) owner (u), group (g) and other users ( $\circ$ ) read ( $r$ ) permissions to file |  |
| chmod 644 file                                                        | Set file mode to absolute permission mode 644                                             |  |
| Symbolic links                                                        |                                                                                           |  |
| A symbolic links is a file that points to another file or a directory |                                                                                           |  |
| ln -s target linkname                                                 | Create a symbolic link from target to linkname                                            |  |

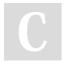

By [deleted] cheatography.com/deleted-124743/ Published 3rd August, 2020. Last updated 3rd August, 2020. Page 3 of 4.

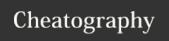

| Archiving and Compressing Files                                                             |                                                                   |
|---------------------------------------------------------------------------------------------|-------------------------------------------------------------------|
| gzip file                                                                                   | Compress file to file.gz                                          |
| gunzip file.gz or gzip -d                                                                   | Uncompress  file.gz and remove the suffix                         |
| tar cf archiv e.tar file1 file2                                                             | Create (c) an archive name (f) archiv e.tar contains file1, file2 |
| tar xf archiv e.tar                                                                         | Unpack(x) archiv e.tar                                            |
| tar tf archiv e.tar                                                                         | List the contents (t) of archiv e.tar                             |
| <pre>gunzip -c file.tar.gz   tar xf - zcat file.tar.gz   tar xf - tar zxf file.tar.gz</pre> | Unpack compressed archive file.t - ar.gz                          |

 ${\tt gunzip}\ {\tt -c}$  uncompresses archive then sends the result to standard output.

 ${\tt tar}\ {\tt xf}\ {\tt -}\ {\tt uses}\ {\tt standard}\ {\tt input}\ {\tt instead}\ {\tt of}\ {\tt a}\ {\tt given}\ {\tt filename}.$ 

| Some subdirectories in root |                                                                                                    |  |
|-----------------------------|----------------------------------------------------------------------------------------------------|--|
| /bin                        | Contains ready-to-run programs including most of the basic Linux commands                                            |  |
| /dev                        | Contains device files                                                                                                |  |
| /etc                        | Core system configuration directory that contains the user password, boot, device, networking, and other setup files |  |
| /home                       | Holds personal directories for regular users                                                                         |  |
| /lib                        | Holds library files                                                                                                  |  |
| /proc                       | Provices system statistics                                                                                           |  |
| /sys                        | Provides a device and system interface                                                                               |  |
| /sbin                       | Place for system management programs                                                                                 |  |
| /tmp                        | Storage area for temporary files                                                                                     |  |

| Some subdirectories in root (cont)                                                                                                  |                                                  |  |
|----------------------------------------------------------------------------------------------------|--------------------------------------------------|--|
| /usr                                                                                                    | Other bulk of Linux system                       |  |
| /var                                                                                                    | Where programs record runtime information        |  |
| /boot                                                                                                    | Contains kernel boot loader files                |  |
| /media                                                                                                    | A base attachment point for removable media      |  |
| /opt                                                                                                    | This may contain additional third-party software |  |
| /vmlinuz                                                                                                    | Kernel location                                  |  |
| or/boot/vmlinuz                                                                                                    |                                                  |  |
| The reason that the root directory does not contain the complete system but other parts stored in /usr is primarily historic—in the |                                                  |  |

past, it was to keep space requirements low for the root

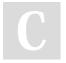

By [deleted]

cheatography.com/deleted-124743/ Published 3rd August, 2020. Last updated 3rd August, 2020. Page 4 of 4.